# 广西壮族自治区社会保险事业管理中心

# 广西壮族自治区社会保险事业管理中心 关于进一步做好领取社会保险待遇 人员资格认证等有关工作的通知

中区直各参保单位:

根据《人力资源社会保障部办公厅关于印发领取社会保险待 遇资格确认经办规程(暂行)的通知》(人社厅发〔2018〕107 号)、 《人力资源和社会保障部社会保险事业管理中心 信息中心关于 进一步做好领取社会保险待遇资格认证工作的通知》(人社险中心 函〔2019〕46 号)、《广西壮族自治区人力资源和社会保障厅办公 室关于进一步加强领取社会保险待遇人员资格认证工作的通知》 (桂人社办发〔2019〕39 号)等文件精神,为进一步做好中区直 参保单位领取社会保险待遇人员资格认证工作,维护社会保险基 金安全,确保参保人员按时足额领取社会保险待遇,现将有关事 项通知如下:

一、资格认证人员

资格认证人员包括正在自治区本级领取养老保险(含机关事 业单位基本养老保险、企业职工基本养老保险)、失业保险、工伤 保险长期待遇和供养直系亲属救济费(抚恤金)待遇的人员,以 上领取社会保险待遇人员需按规定在资格认证周期内完成认证。

## 二、资格认证方式

(一)已宗成"人脸建模"的待遇领取人员,可通过"老来 网"手机 APP、"广西人社 12333"手机 APP、广西"数字人社" 网上服务大厅(http://rswb.gx12333.net)、社会保险生物识别 综合认证平台(<http://scrz.gx12333.net/yd>)、国家社会保险 公共服务平台(http://si.12333.gov.cn)(仅限领取养老保险待 遇人员)或广西区内各社保经办机构设置的"人脸识别"自助服 务终端等多种方式进行"人脸识别"自助认证。

(二)未完成"人脸建模"的待遇领取人员,可通过"老来 网"手机APP等线上平台进行自助"建模", 也可到区内居住地所 在街道(社区)、社保经办机构认证点或已设立认证客户端的原 参保单位或现管理单位进行"人脸建模",完成"人脸建模"后, 即可通过上述认证方式进行"人脸识别"自助认证。

(三)对居住在国内因高龄、病残等行动不便的特殊人员无 法通过"人脸识别"自助认证的,可通过原参保单位或现管理单 位上门核实确认是否具备领取待遇资格,也可通过预约上门等方 式完成认证;对居住在国(境)外的人员因各种原因无法通过"人 脸识别"自助认证的,应持本人有效护照、居留证等证件,到我 驻其居住国使领馆申办《在境外居住人员领取养老金资格审核表》 并邮寄我中心。

## 三、其他事项

(一)为更好服务参保人员,我中心已从待遇领取人员现持有 的社会保障卡提取照片完成了批量"人脸建模"工作。其中,对 上述人员因特殊情况少数无法提取照片完成建模的,以及领取待

 $-2 -$ 

遇人员自助建模失败、自助认证过程中提示未建模或未办理社会 保障卡的人员,可通过上述渠道完成"人脸建模"。

(二)为切实保障参保人员的合法权益,请各参保单位协助做 好待遇领取资格认证宣传告知工作。其中,对正在自治区本级领 取企业职工基本养老保险、失业保险、工伤保险长期待遇人员仍 按照原有关规定进行年度资格认证;对领取供养直系亲属救济费 (抚恤金)人员的资格认证周期改为 6 个月;对首次开展待遇领 取资格认证的中区直机关事业参保单位要及时通知本单位领取待 遇人员,于 2020 年 8 月 31 日前完成 2020 年度资格认证,从 2020 年9月1日起,到期未认证或者疑似失去领取待遇资格的人员, 我中心将按照有关规定暂停待遇,待成功完成认证后,再恢复发 放并补发。

(三)对领取社会保险待遇人员出现死亡、失踪、下落不明或 正在服刑等丧失领取待遇条件情形的,各参保单位应及时向我中 心申报办理减员(待遇停发)手续,并积极协助追回多领、冒领 的社会保险待遇。

(四)请各参保单位协助做好高龄、病残等行动不便特殊人员 的上门认证、核实工作,并及时填写《领取社会保险待遇人员资 格核查确认花名册》(详见附件 1)反馈我中心。

(五)对在领取社会保险待遇人员资格认证工作过程中遇到的 新情况、新问题,请及时反馈我中心待遇发放部。

联系人: 黄超越、韦卫青, 联系电话: 0771-5887824、5893927。

附件:1.领取社会保险待遇人员资格确认花名册

2.领取社会保险待遇人员资格认证操作步骤

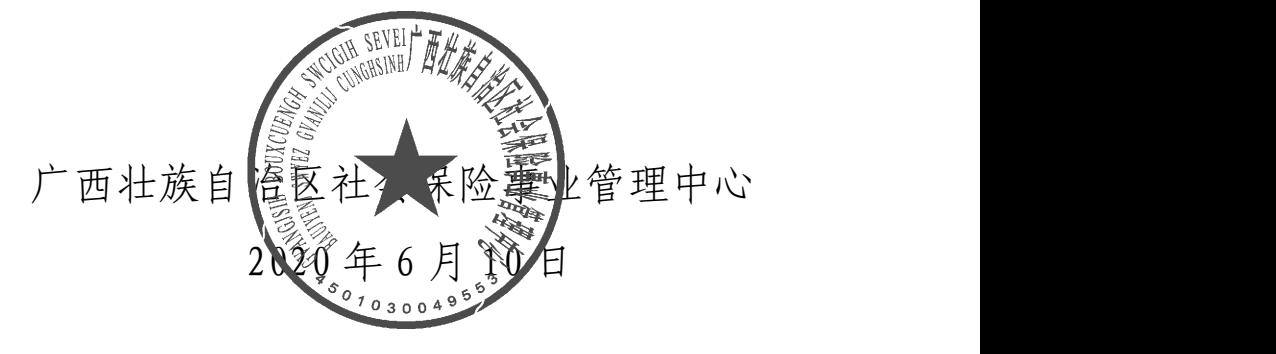

# 领取社会保险待遇资格核查确认花名册

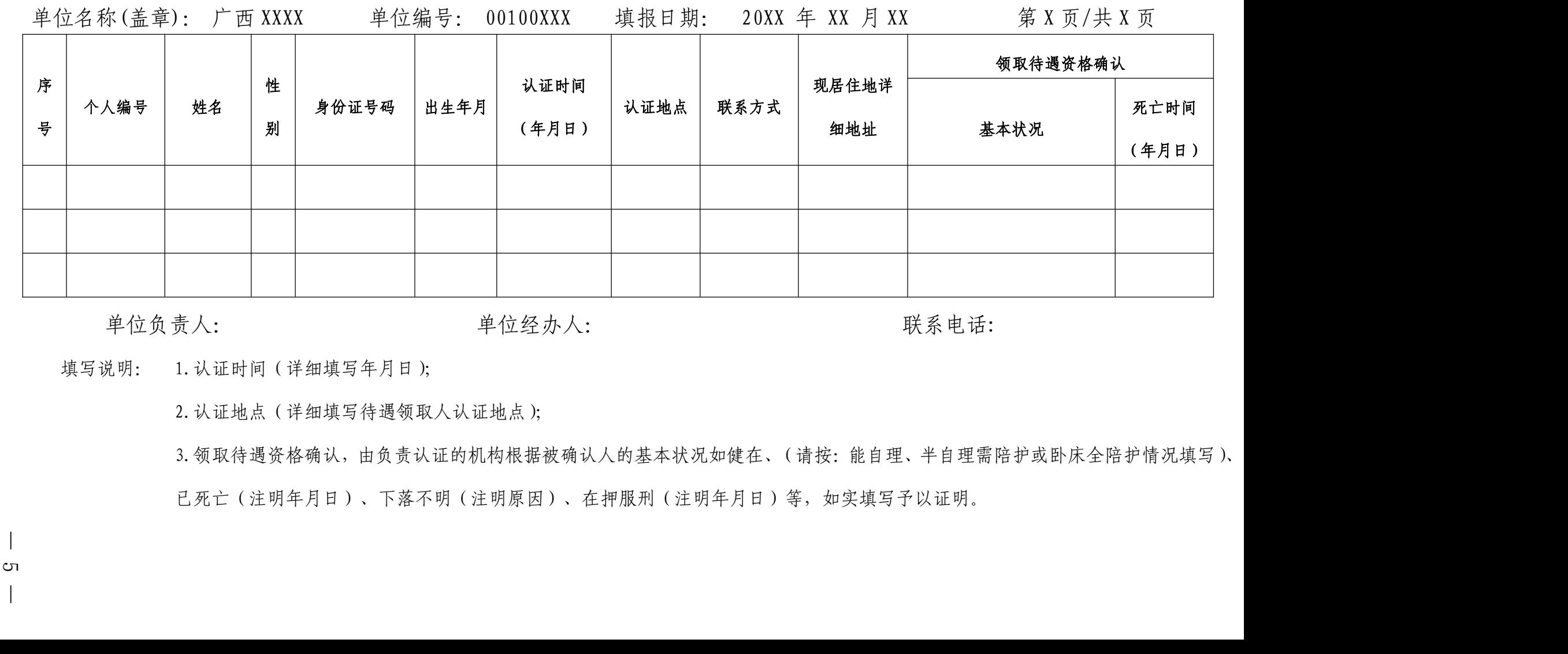

单位负责人: 单位经办人: 联系电话:

填写说明: 1.认证时间(详细填写年月日);

2.认证地点(详细填写待遇领取人认证地点);

3.领取待遇资格确认,由负责认证的机构根据被确认人的基本状况如健在、(请按:能自理、半自理需陪护或卧床全陪护情况填写)、

附件 2

# 领取社会保险待遇人员资格认证操作步骤

根据政策文件规定,领取社会保险待遇人员每年需进行资 格认证。已领取待遇人员只要在每年生日当月至次年生日上月 的时段内,成功完成一次资格认证即可。其中,领取待遇人员 初次认证需从其首次"人脸建模"并成功认证时间算起,以一 个年度为一个认证周期,一年认证一次 (例如,待遇领取人初 次"人脸建模"并成功认证时间为 2020 年 6 月, 则下次"人脸 识别"认证时间为 2021 年 6 月(含 6 月);领取供养直系亲属 救济费(抚恤金)人员的资格认证周期为 6 个月;新增领取待 遇的人员,需在领取待遇的当月完成首次"人脸建模"并完成 年度资格认证。现将领取社会保险待遇人员资格认证操作步骤 提供如下:

一、"老来网"手机 APP

#### 第一步: 安装老来网 APP

通过手机"软件商店"、"应用市场"、"应用宝"等搜索"老 来网",或扫描以下二维码,下载并完成手机安装。

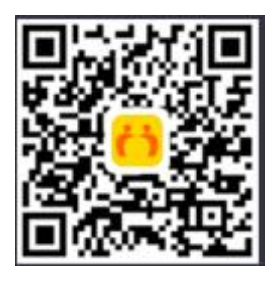

## 第二步:注册

安装宗成后,新用户需在老来网首页点击"社保认证"进 行新用户注册(注册人可以是本人,也可以亲属注册后协助退休 人员办理认证),已注册的可直接登录。

#### 第三步: 绑定参保人信息

注册完成后,在首页点击"社保认证",选择"添加参保人", 根据提示完成参保人信息的录入。参保地区选择:"广西→广西 (企业养老、机关养老、失业人员、工伤长期待遇人员)",填 写"参保人姓名、身份证号码、给谁认证" 等基本信息后, 点 击提交。每个手机号最多可绑定 4 位参保人进行认证。

#### 第四步:开始认证

绑定参保人提交成功后,点击绑定人中的"去认证"。进 入参保人信息,点击"开始认证",按要求正确完成认证动作 即可。

#### 注意事项:

1.请使用白色或纯颜色作为背景,光线充足,不要过暗或 过亮。

2.请确保人脸在取像框内并且平视手机,注意脸部和摄像 头的距离,60cm 是最佳距离。

3.根据语音提示进行动作,如眨眼、张嘴、尽量张大嘴巴。 认证记录查询: 在"社保认证"中,点击"认证记录"可查询 所有认证历史纪录。

特殊情况处理: 由于各种原因绑定的参保人信息有误, 可 以通过以下方式解决:

1.无需解绑,可以使用另外一个手机号,重新注册老来网 并绑定正确的参保信息;

2.联系老来网客服热线 400-900-4889,请客服解绑。

#### 二、社会保险生物识别综合认证平台

1. 打 开 IE7 及 IE7 以 上 浏 览 器 , 输 入 网 址 http://scrz.gx12333.net/yd,登录"社会保险生物识别综合 认证平台" ;

2. 首次登陆, 请先下载"人脸识别控件安装说明"了解控 件的安装方法,然后点击"下载人脸识别控件"进行手动安装, 安装方法,双击打开程序,点击"下一步"直到提示安装完成;

3.安装完成后,刷新浏览器或关闭浏览器重新打开网页, 网页提示加载控件,鼠标右键选择"运行加载项",点击"运行";

4.输入参保人的姓名、身份证号点击登录;

5. 登录后可以看到"您上次认证时间"等个人信息及模板 照片(如无模板照片请到社保机构或社区单位现场建模或者下 载老来网 APP 进行照片建模),点击"进入资格认证"绿色按钮, 即可开始认证;

6.请端正您的坐姿,保持您的人脸在视频红色检测框内, 点击"开始认证"(注意:不能戴有色眼镜、帽子、围巾: 确保 人的五官清晰可见,不能做夸张表情,保持自然表情即可);

7. 认证过程中请根据语音提示同步完成 2 至 3 个动作, 动 作随机(动作包括眨眼、抬头、低头、向左转头); 完成整个认证过程需要10至20秒,认证过程中请不要随意做 其他动作或离开,直到提示您下次认证时间才表示认证完成;

8.认证完成后,点击"查看认证记录",确保本次认证是否 成功; 2008年1月11日, 2008年1月11日, 2008年1月11日, 2008年1月11日, 2008年1月11日, 2008年1月11日, 2008年

 $-8 -$ 9. 如果认证失败,系统会提示"认证照片与建模照片不匹 配",您可以选择重新认证。认证失败的原因可能是您在认证过 程中现场环境及光线原因、动作幅度太小或未按照语音提示同 步完成动作所造成,请按提示完成重新认证。

# 三、广西"数字人社"网上服务大厅

登录 http: //rswb.gx12333.net, 点击"首页"--下拉找到 "相关栏目"菜单,点击"待遇资格认证-智慧眼认证"连接进 入"社会保险生物识别综合认证平台"进行认证。

#### 四、国家社会保险公共服务平台

#### (一)系统注册及登陆

使用 IE 浏览器,登录 [http://si.12333.gov.cn\(](http://si.12333.gov.cn)目前仅提 供领取养老保险待遇人员资格认证),首次在本平台认证点击 "注册"按钮,根据提示完成注册。注册成功后,点击"登录- 个人登录"进入平台首页。

#### (二)待遇资格认证

点击"待遇资格认证--养老保险资格认证--进行人脸识别 认证—开始认证"进入认证界面,按照提示认证即可。注意: 选择代他人认证时,需填写姓名,身份证号码,然后点击进行 人脸识别认证即可进入认证。如果该人员未办理相关待遇业务, 会出现提示,需要该人员办理相关待遇资格业务才能进行认证。

#### (三)认证历史

点击"待遇资格认证-认证历史",选择需要查询的开始时 间,结束时间,点击结束按钮即可查询。

## 五、国(境)外人员认证

对于国(境)外居住人员,可以手机下载老来网,由于国 (境)外手机号码无法注册使用老来网 APP,可以联系国内的亲

 $- 9 -$ 

戚或朋友帮在老来网 APP 申请账号,使用申请的账号、密码直 接登录老来网 APP,按步骤绑定参保信息并填写联系电话后即可 开始认证。对于使用本人护照号码或国(境)外身份证号码的 人员,也可用以上相同的方法下载并登录老来网 APP,但在绑定 个人参保信息时,要选择"其他证件号",然后输入本人相应证 件号码, 即可绑定成功并开始认证。切换"其他证件号"的方 法如下图:

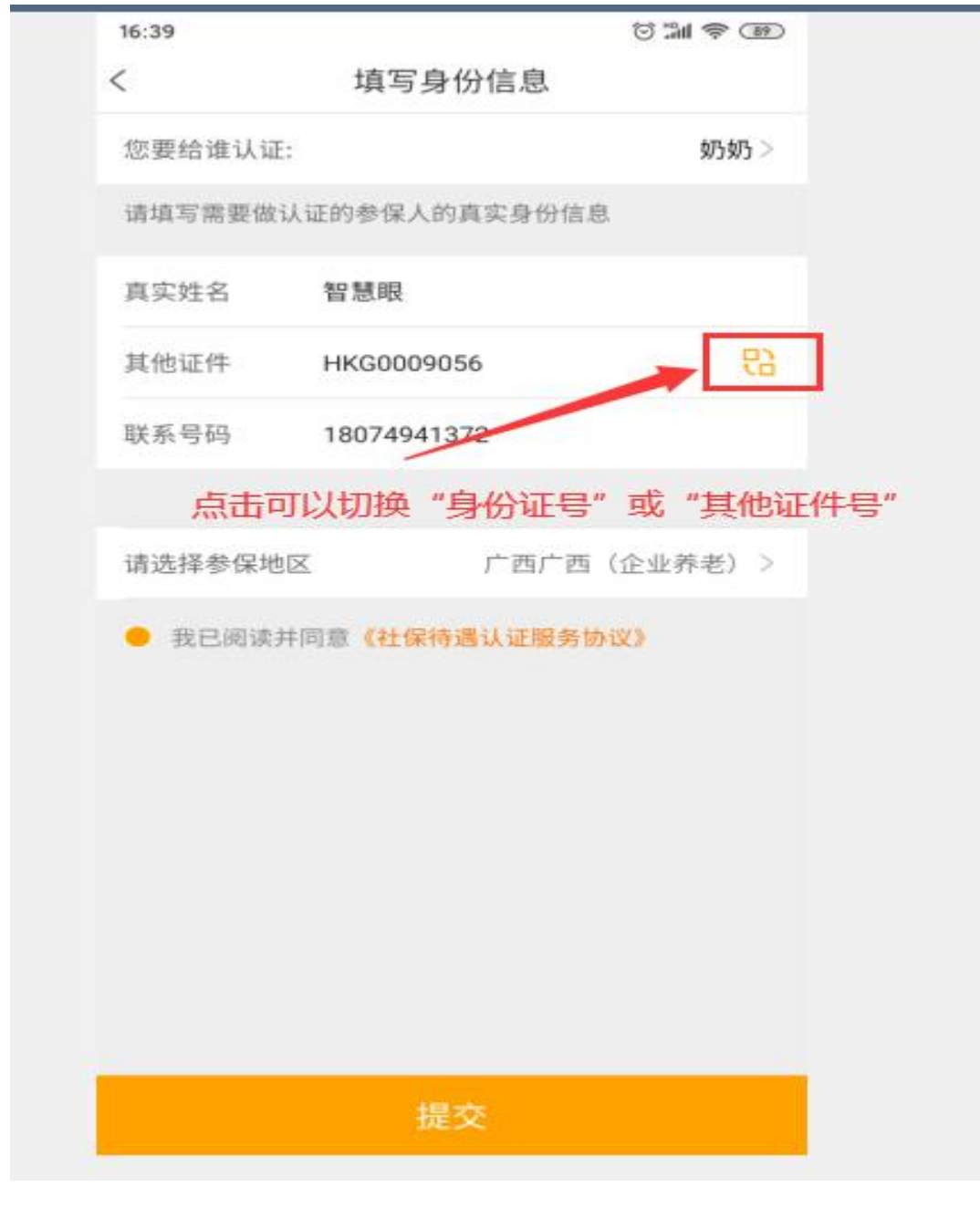

 $- 11 -$ 

公开方式:依申请公开 $\tau$ <br>
|<br>
| 广西壮族自治区社会保险事业管理中心办公室 | 2020年6月10日印发<br>|- 12 -广西壮族自治区社会保险事业管理中心办公室 2020 年 6 月 10 日印发